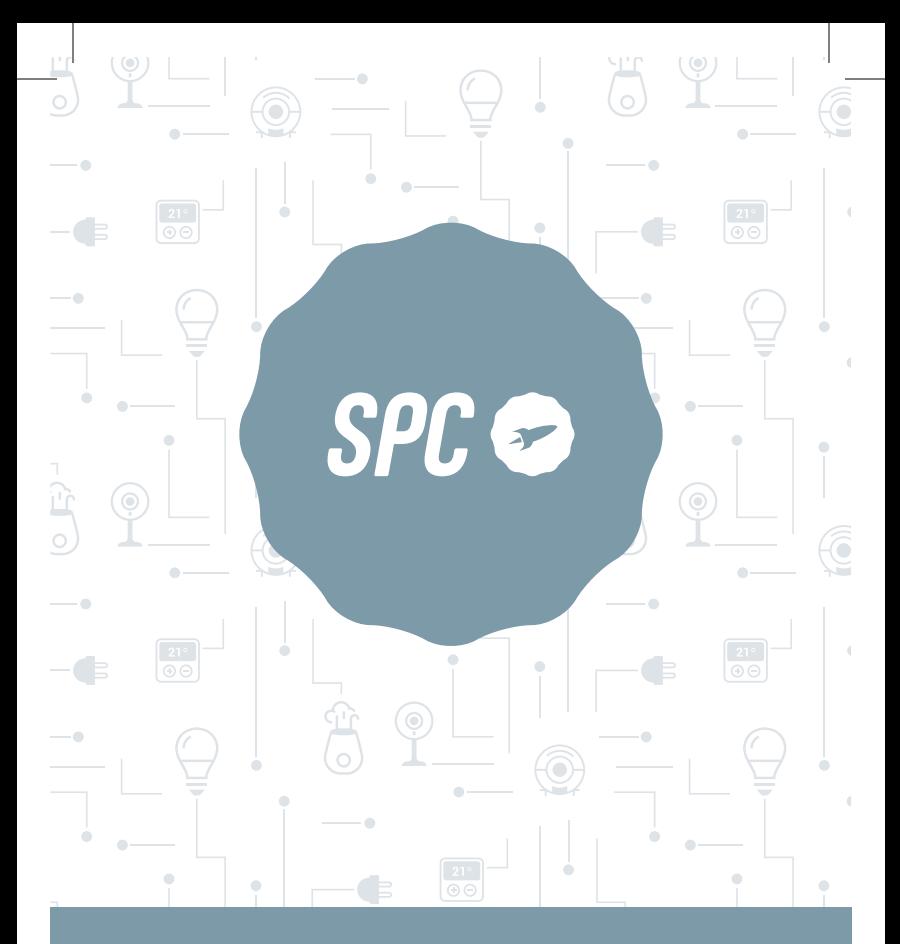

# ESPIRARE ION

MANUAL DE USUARIO / USER MANUAL / GUIA DE UTILIZADOR / MANUEL DE L'UTILISATEUR / BENUTZERHANDBUCH / MANUALE DELL'UTENTE

 $\odot$ 

# **ÍNDICE / INDEX**

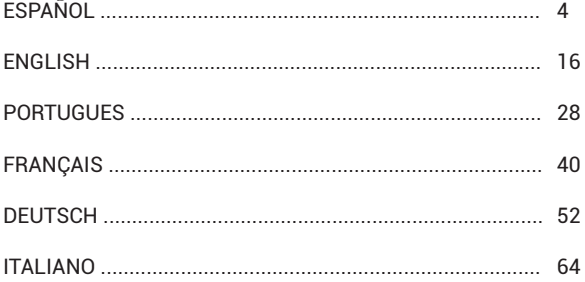

## **INTRODUCCIÓN**

Espirare ION de SPC es un purificador de aire que te proporciona un ambiente limpio, saludable y sin malos olores. Incorpora un filtro True HEPA H13, que filtra el 99,95% de las partículas finas de hasta 0,3micras, polvo, polen, pelo de mascotas y humo. Asimismo, incluye ionizador, que neutraliza el humo, el polvo y las partículas del ambiente.

## **PRECAUCIONES DE SEGURIDAD**

**Sigue estas instrucciones para asegurar el correcto funcionamiento de este equipo.**

- 1. Para evitar descargas eléctricas e incendios, no permitas que entre agua, líquido o detergente inflamable en el purificador.
- 2. No rocíes ningún material inflamable como pesticidas o perfumes alrededor del purificador.
- 3. Antes de conectar el cable de alimentación, verifica si el voltaje del purificador es correcto y coincide con el voltaje de la alimentación local.
- 4. Si el cable de alimentación está dañado, para evitar peligros, debe ser reemplazado por personal profesional.
- 5. Deja de usarlo si el enchufe, el cable de alimentación o el purificador están dañados.
- 6. Mantén la entrada / salida de aire libre de bloqueos.
- 7. Este aparato no es un juguete. La limpieza y mantenimiento a realizar por el usuario no deben realizarlos los niños sin supervisión.
- 8. Este purificador no reemplaza la ventilación normal, la limpieza diaria de polvo o el uso de una campana extractora.
- 9. Asegúrate de que el enchufe del purificador esté bien conectado, si no, podría calentarse.
- 10. No coloques ningún objeto sobre el purificador.
- 11. Asegúrate de colocar y usar el purificador sobre una superficie firme, plana y horizontal.
- 12. Deja al menos 30 cm de espacio en la parte posterior y los lados del purificador, y al menos 50 cm de espacio sobre el purificador cuando lo uses.
- 13. No coloques el purificador debajo de un aparato de aire acondicionado para evitar que la condensación del agua caiga en el purificador.
- 14. Asegúrate de que tanto el filtro como la cubierta inferior estén instalados correctamente antes de conectar la alimentación.
- 15. Utiliza el filtro especialmente diseñado para este purificador.
- 16. No insertes los dedos u otros objetos en la salida / entrada de aire para evitar daños físicos o problemas.
- 17. No uses este purificador cuando utilices repelente de aerosol para interiores, o en un lugar lleno de grasa, gases inflamables o humos químicos.
- 18. Asegúrate de que el purificador esté desconectado antes de mover, limpiar, realizar mantenimiento y reemplazar el filtro.

## **LISTADO DE PIEZAS**

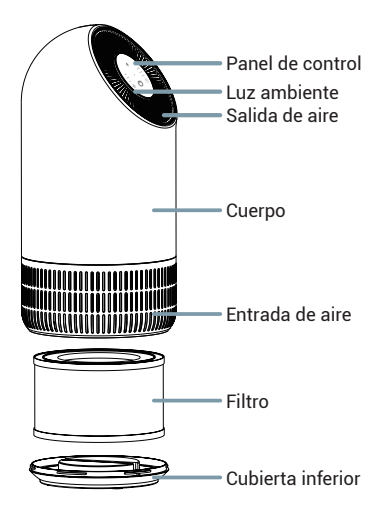

## **CONTROLES DEL PURIFICADOR**

**Puedes controlar tu purificador por medio del panel de control del equipo o mediante el panel de control de tu aplicación SPC IOT**

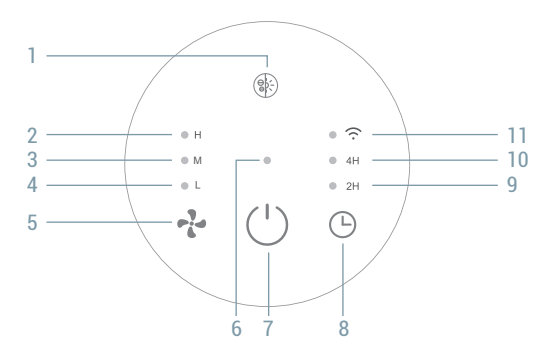

- 1. **Luz / ionizador** Pulsa para modificar el nivel de la luz ambiente. Mantén pulsado para activar/desactivar el ionizador.
- 2. **Indicador potencia máxima -** Esta luz indica que el purificador está funcionando a potencia máxima.
- 3. **Indicador potencia media** Esta luz indica que el purificador está funcionando a potencia media.
- 4. **Indicador potencia baja** Esta luz indica que el purificador está funcionando a potencia baja.
- 5. **Selector de potencia** Pulsa para alternar entre las diferentes potencias.
- 6. **Indicador ON-OFF** Esta luz indica que el purificador está encendido.
- 7. **Botón ON-OFF** Pulsa para encender el purificador. Con el equipo encendido, pulsa para apagarlo.
- 8. **Selector de cuenta atrás** Pulsa para programar el apagado del purificador en las franjas establecidas (2/4 h). Mantén pulsado para activar el modo de vinculación wifi.
- 9. **Indicador cuenta atrás de 2 horas** Esta luz indica que el purificador se ha configurado para apagarse en 2h.
- 10. **Indicador cuenta atrás de 4 horas** Esta luz indica que el purificador se ha configurado para apagarse en 4h.
- 11. **Indicador Wi-Fi** Esta luz indica que el purificador está en modo vinculación si parpadea, o, enlazado al WiFi si está fija.

## **VINCULAR CON APP SPC IOT**

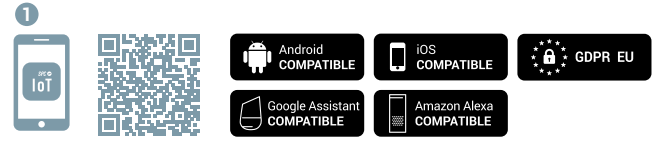

Descarga la **App SPC IoT** - Instálala - Crea tu cuenta / Inicia sesión.

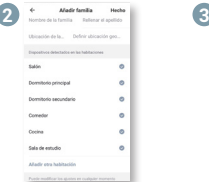

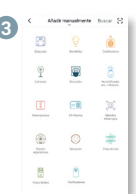

Crea tu familia y las habitaciones de tu casa.

Añade tu dispositivo

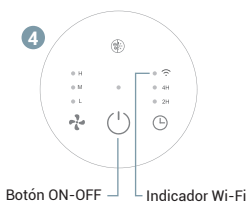

Enciende el dispositivo y comprueba que el indicador de "Wi-Fi" parpadea rápidamente.

**¡AVISO!** Si el indicador no parpadea automáticamente, pulsa el botón del temporizador durante aproximadamente 5s hasta que el indicador empiece a parpadear.

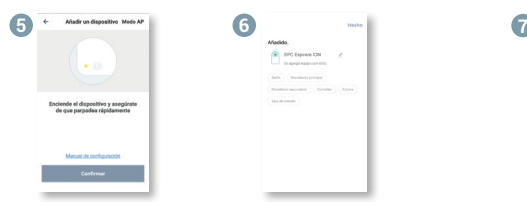

Sincroniza tu dispositivo con la App SPC IoT.

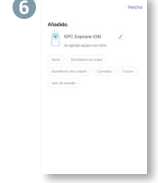

Introduce la red WI-FI de 2,4Ghz de tu casa (redes 5Ghz no soportadas) se mostrará un porcentaje, cuando llegue al 100% el dispositivo se habrá añadido con éxito.

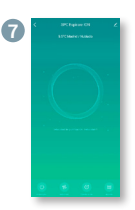

Accede al panel de control del dispositivo para visualizar las diferentes opciones.

### **APP SPC IOT**

**Desde la aplicación SPC IOT, puedes acceder a los diferentes controles que te ofrece tu purificador:**

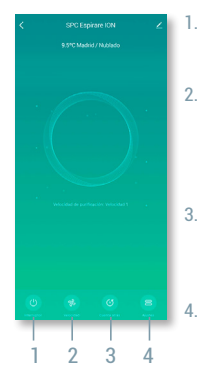

### 1. **INTERRUPTOR**

Enciende o apaga el purificador.

### 2. **VELOCIDAD**

Alta - El purificador funcionará a potencia máxima Media - El purificador funcionará a potencia media Baja - El purificador funcionará a potencia baja

### 3. **CUENTA ATRÁS**

Programa el apagado del purificador en 2 o 4 horas.

### 4. **AJUSTES**

Restablecer filtro - resetea el recordatorio de cambio de filtro.

Modo de luz - Selecciona el nivel de luminosidad de la luz ambiente. Apagado, tenue o estándar.

Temporizador - Programa el encendido o apagado del dispositivo (También accesible desde la pantalla principal en modo Apagado).

Ionizador - Activa o desactiva el ionizador.

## **SUSTITUCIÓN DEL FILTRO**

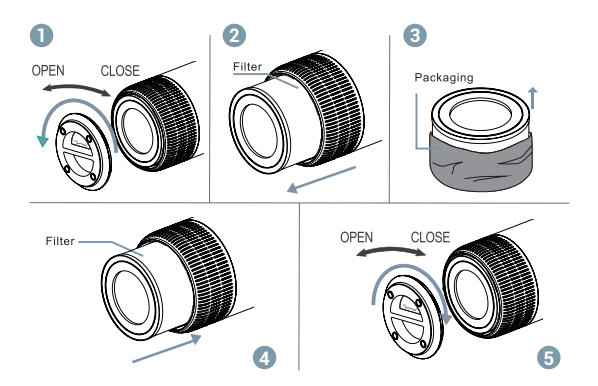

**¡AVISO!** Antes del primer uso es necesario retirar la bolsa de embalaje en la que viene el filtro, para esto asegúrate de que el purificador está desconectado de la corriente eléctrica.

- 1. Dale la vuelta al purificador y gira la tapa inferior hacia la posición "OPEN".
- 2. Saca el filtro con la bolsa.
- 3. Retira la bolsa que cubre el filtro.
- 4. Vuelve a colocar el filtro en el purificador.
- 5. Pon la tapa y gírala en dirección "CLOSE", asegurándote de que queda bien cerrado.

**NOTA:** Cuando el indicador led central parpadee en rojo o nos aparezca una notificación en la App, habrá que cambiar el filtro (2200h). Después recuerda resetearlo, bien pulsando el botón "ON" del dispositivo durante 7s o desde la App en "Ajustes" y "Resetear filtro".

Para adquirir recambios, visita: **support.spc.es Teléfono: +34 944 58 01 78**

## **MANTENIMIENTO Y ALMACENAMIENTO**

### **Aviso:**

- Asegúrate de que el purificador está desenchufado antes de realizar el mantenimiento.
- No sumerjas el purificador de aire en agua ni en ningún líquido.
- No utilices limpiadores abrasivos, corrosivos o inflamables (como lejía o alcohol) para limpiar ninguna parte de la unidad.
- Limpia el filtro regularmente con un paño suave para retirar el polvo acumulado del pre-filtro. No laves ni reutilices el filtro una vez cumplida su vida útil.
- Asegúrate de que el purificador esté desenchufado antes de reemplazar el filtro.
- Por favor esteriliza el filtro bajo la luz solar regularmente. De esta manera, la luz UV natural eliminará los virus y bacterias atrapados.
- No utilices una aspiradora para limpiar el filtro ni lo laves.
- Si no utilizas el purificador durante un período prolongado, asegúrate de que el purificador está seco, coloca una bolsa antipolvo y colócalo en un lugar fresco y bien ventilado.
- Para garantizar un buen rendimiento de el purificador, enciéndelo durante unos minutos de vez en cuando.

### **INTRODUCTION**

Espirare ION from SPC is an air purifier that provides you with a clean, healthy environment without bad odours. It incorporates a True HEPA H13 filter, which filters out 99.95% of fine particles down to 0.3 microns, dust, pollen, pet hair and smoke. It also includes an ionizer, which neutralises smoke, dust and particles from the environment.

## **SAFETY PRECAUTIONS**

### **Follow these instructions to ensure proper operation of this purifier.**

- 1. To avoid electric shock and fire, do not allow water, liquid or flammable detergent to enter the purifier.
- 2. Do not spray any flammable materials such as pesticides or perfumes around the purifier.
- 3. Before connecting the power cord, check if the purifier voltage is correct and matches the local power voltage.
- 4. If the power cord is damaged, in order to avoid danger, it must be replaced by a professional.
- 5. Please stop using if the plug, power cord, or purifier is damaged.
- 6. Keep the air inlet/outlet free from blockages.
- 7. This appliance is not a toy. Cleaning and maintenance to be carried out by the user should not be carried out by children without supervision.
- 8. This purifier is not a substitute for normal ventilation, daily dust cleaning, or the use of a extractor fan hood.
- 9. Make sure the plug of the purifier is properly connected, otherwise it could get hot.
- 10. Do not put any objects on the purifier.
- 11. Make sure to place and use the purifier on a firm, flat and horizontal surface.
- 12. Please leave at least 30cm of space behind and to the sides of the purifier, and at least 50cm of space above the purifier when you use it.
- 13. Do not place the product under an air conditioner to prevent water condensation from falling on the product.
- 14. Make sure both the filter and the bottom cover are installed correctly before connecting the power.
- 15. Please use the filter specially designed for this purifier.
- 16. Do not insert your fingers or other objects into the air outlet/inlet to avoid physical damage or problems.
- 17. Do not use this purifier when using indoor spray repellent, or in a place full of grease, flammable gases, or chemical fumes.
- 18. Make sure the product is unplugged before moving, cleaning, servicing, or replacing the filter.

## **PARTS LIST**

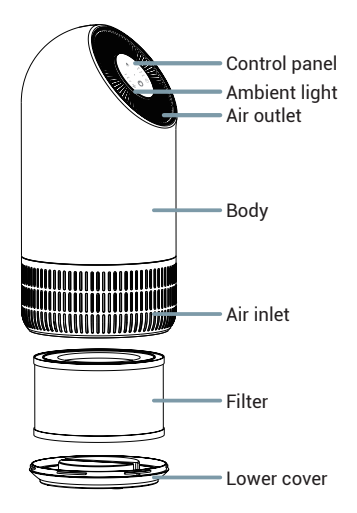

## **DESIGN CONTROL**

**You can control your purifier through the control panel of the equipment or through the control panel of your SPC IoT application**

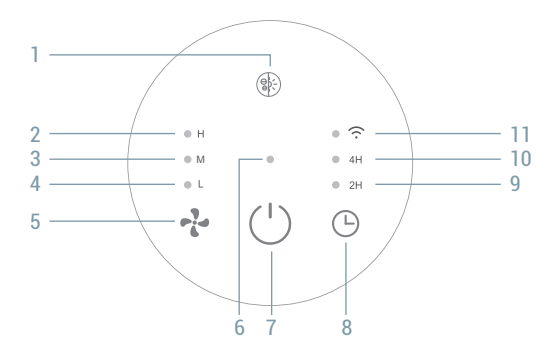

- 1. **Light/Ionizer** Press to change the level of ambient light. Hold to activate / desactivate the ionizer.
- 2. **Maximum power indicator -** This light indicates that the purifier is running at full power.
- 3. **Average power indicator** This light indicates that the purifier is running at medium power.
- 4. **Low power indicator** This light indicates that the purifier is running at low power.
- 5. **Power selector** Press to toggle between the different modes.
- 6. **ON- OFF indicator** This light indicates that the purifier is switched on.
- 7. **ON- OFF button** Press to turn on the purifier. With the device on, press to turn it off.
- 8. **Countdown selector** Press to program the purifier to turn off in the predetermined time frames (2/4 h). Long press to activate Wi-Fi pairing mode.
- 9. **2-hour countdown indicator** This light indicates that the purifier has been set to turn off in 2h.
- 10. **4-hour countdown indicator** This light indicates that the purifier has been set to turn off in 4h.
- 11. **Wi-Fi indicator** This light indicates that the purifier is in pairing mode if it is flashing, or, linked to WiFi if it is constant.

## **LINK WITH SPC IOT APP**

### **1** Android ios<br>Compatible ÷ GDPR EU **COMPATIBLE** ⊶<br>آ∩ا Amazon Alexa Google Assistant **COMPATIBLE COMPATIBLE**

Download the **App SPC IOT** - Install - Create account / Login.

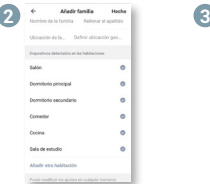

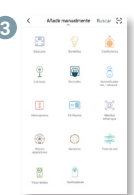

Create your family and the rooms in your house.

Add your device.

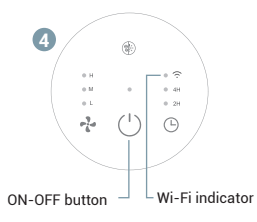

Turn the device on and check that the "Wi-Fi" indicator is flashing quickly.

**WARNING!** If the indicator does not flash automatically, press the timer button for approximately 5 secs until the indicator starts to flash.

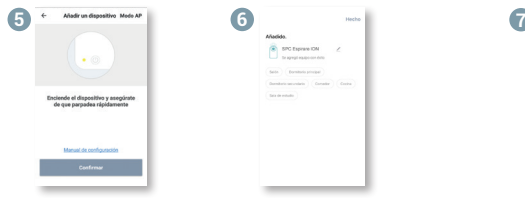

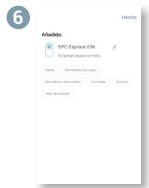

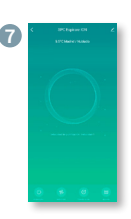

Go to the device's control panel to see the different options.

Sync your device with the SPC IoT App.

Enter your home's WI-FI 2.4Ghz network (5Ghz networks not supported)-a progress indicator with a percentage will be shown, when it reaches 100% the device will have been successfully added.

### **APP SPC IOT**

**From the SPC IoT application, you can access the different controls your purifier has available:**

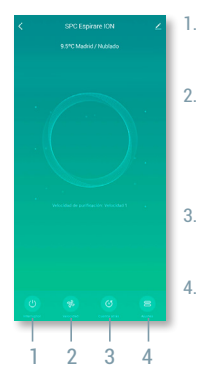

### 1. **SWITCH**

Turn the purifier on or off.

### 2. **SPEED**

High - The purifier will run at full power Medium - The purifier will run at medium power Low - The purifier will run at low power

### 3. **COUNTDOWN**

Schedule the purifier to turn off in 2 or 4 hours.

### 4. **SETTINGS**

Reset filter - resets the filter change reminder. Light Mode - Selects the brightness level of the ambient light. Off, dim, or standard. Timer - Schedule device on or off (Also accessible from the main screen in Off mode).

Ionizer - Activates or deactivates the ionizer.

## **FILTER REPLACEMENT**

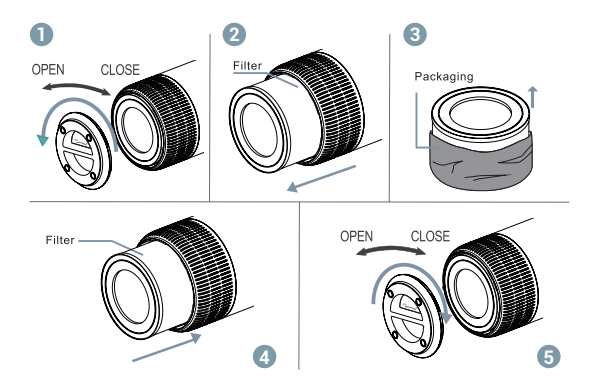

**Warning!** Remove all the packaging, including the bag with the filter, when the device is not plugged in and before using it for the first time.

- 1. Turn the purifier around and rotate the lower cover to the "OPEN" position.
- 2. Remove the filter with the bag.
- 3. Remove the filter from the bag.
- 4. Replace the filter back inside the purifier.
- 5. Put the cover back and turn it to "CLOSE", making sure it is tightly closed.

**NOTE:** The filter must be changed when the central led indicator flashes red, or there is a notification in the App, (2200h). Remember to reset it, either by pressing the "ON" button for 7 secs or from the App in "Settings" and "Reset filter".

To purchase spare parts, visit: **support.spc.es** 

## **MAINTENANCE AND STORAGE**

### **Warning:**

- Make sure the machine is unplugged before maintenance.
- Do not immerse the air purifier in water or any liquid.
- Do not use abrasive, corrosive or flammable cleaners (such as bleach or alcohol) to clean any part of the unit.
- Clean the filter regularly with a soft cloth to remove accumulated dust from the pre-filter. Do not wash or reuse the filter after its useful life.
- Make sure the purifier is unplugged before replacing the filter.
- Please sterilise the filter under sunlight regularly. In this way, natural UV light will eliminate trapped viruses and bacteria.
- If you do not use the purifier for a long time, make sure the purifieris dry, place it in an anit-dust bag, and put it in a cool, well-ventilated place.
- To ensure good performance of the purifier, please turn it on for a few minutes from time to time.

## **INTRODUÇÃO**

Espirare ION de SPC é um purificador de ar que lhe proporciona um ambiente limpo, saudável e sem maus odores. Incorpora um filtro True HEPA H13, que filtra 99,95% das partículas finas até 0,3 micrómetros, pó, pólen, pêlo de animais e fumo. Inclui ionizador, que neutraliza o fumo, o pó e as partículas do ambiente.

## **PRECAUÇÕES DE SEGURANÇA**

### **Siga estas instruções para garantir o correto funcionamento deste purificador.**

- 1. Para evitar descargas elétricas e incêndios, não permita a entrada de água, líquido ou detergente inflamável no purificador.
- 2. Não pulverize nenhum material inflamável, como pesticidas ou perfumes em volta do purificador.
- 3. Antes de conectar o cabo de alimentação, verifique se a tensão do purificador está correta e se coincide com a tensão da alimentação local.
- 4. Se o cabo de alimentação estiver danificado, para evitar perigos, deve ser substituído por pessoal profissional.
- 5. Deixe de utilizá-lo se a tomada, o cabo de alimentação ou o purificador estiverem danificados.
- 6. Mantenha a entrada/saída de ar desbloqueada.
- 7. Este aparelho não é um brinquedo. A limpeza e manutenção a fazer pelo utilizador não devem ser feitas por crianças sem supervisão.
- 8. Este purificador não substitui a ventilação normal, a limpeza diária do pó ou a utilização de uma campanha extratora.

9. Assegure-se de que a ficha do purificador está bem conectada, ou  $\Big|_{\text{PT}}$ poderia aquecer.

- 10. Não coloque nenhum objeto sobre o purificador.
- 11. Assegure-se de que coloca e usa o purificador sobre uma superfície firma, plana e horizontal.
- 12. Deixe pelo menos 30 cm de espaço na parte posterior e nos lados do purificador, de pelo menos 50 cm de espaço sobre o purificador quando o utiliza.
- 13. Não coloque o purificador debaixo de um aparelho de ar condicionado para evitar que a condensação da água caia no purificador.
- 14. Assegure-se de que tanto o filtro como a tampa inferior estão instalados corretamente antes de conectar a alimentação.
- 15. Utilize o filtro especialmente concebido para este purificador.
- 16. Não introduza os dedos ou outros objetos na saída/entrada de ar para evitar danos físicos ou problemas.
- 17. Não use este produto quando utilizar repelente de aerossol para interiores, ou num lugar cheio de gordura, gases inflamáveis ou fumos químicos.
- 18. Assegure-se de que o purificador está desligado antes de mover, limpar, fazer a manutenção e substituir o filtro.

## **LISTADO DE PIEZAS**

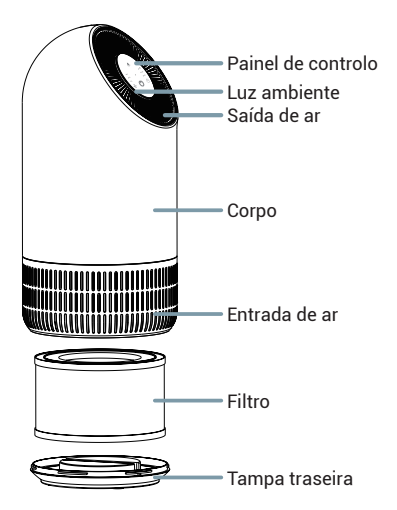

## **COMANDOS DO PURIFICADOR**

**Pode controlar o purificador através do painel de controlo do aparelho ou do painel de controlo da aplicação SPC IOT.**

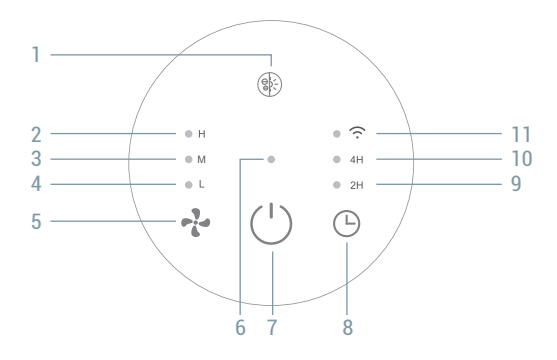

- 1. **Luz / Ionizador** Prima para modificar o nível da luz ambiente. Segure para ativar / desativar o ionizador.
- 2. **Indicador de potência de máxima -** Esta luz indica que o purificador funciona na potência máxima.
- 3. **Indicador de potência de média** Esta luz indica que o purificador funciona na potência média.
- 4. **Indicadorde potência de baixa** Esta luz indica que o purificador funciona na potência baixa.
- 5. **Seletor de potência** Prima para alternar entre os diferentes modos.
- 6. **Indicador ON-OFF** Esta luz indica que o purificador está ligado.
- 7. **Botão ON-OFF** Prima para ligar o purificador. Se o aparelho estiver ligado, prima para desligá-lo.
- 8. **Seletor de contagem decrescente** Prima para programar o desligamento do purificador nas faixas estabelecidas (2/4 horas). Mantenha premido para ativar o modo de vinculação Wi-Fi.
- 9. **Indicador de contagem decrescente de 2 horas** Esta luz indica que o purificador foi configurado para desligar em 2 horas.
- 10. **Indicador de contagem decrescente de 4 horas** Esta luz indica que o purificador foi configurado para desligar em 4 horas.
- 11. **Indicador Wi-Fi** Se esta luz piscar, indica que o purificador está no modo vinculação; se esta luz estiver fixa, indica que está ligado à rede Wi-Fi.

## **VINCULAR COM APP SPC IOT**

### **1** Android ios<br>Compatible ÷ GDPR EU **COMPATIBLE** ⊶<br>آ∩ا Google Assistant Amazon Alexa **COMPATIBLE COMPATIBLE**

Descarrega a **App SPC IOT** - Instala - Cria a tua conta / Login

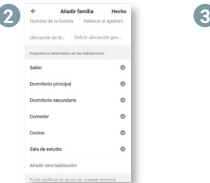

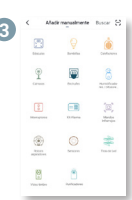

Crie a sua família e as divisões da sua casa.

Adicione o seu dispositivo.

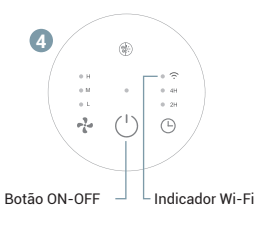

Ligue o dispositivo e verifique que o indicador de "Wi-Fi" pisca rapidamente.

**AVISO!** Se o indicador não piscar automaticamente, pressione o botão temporizador durante aproximadamente 5 segundos até que o mesmo comece a piscar.

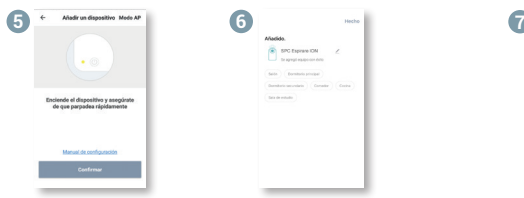

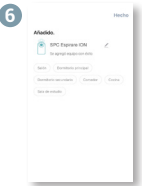

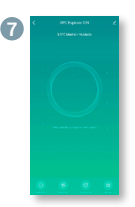

Sincronize o seu dispositivo com a aplicação SPC IoT.

Introduza a rede WI-FI de 2,4Ghz de sua casa (redes de 5Ghz não são suportadas) - será apresentada uma percentagem, e quando chegar a 100% o dispositivo terá sido adicionado com sucesso.

Vá até o painel de controle do dispositivo para ver as diferentes opções.

### **APP SPC IOT**

**A partir da aplicação SPC IOT, pode aceder aos diferentes controlos que o purificador oferece:**

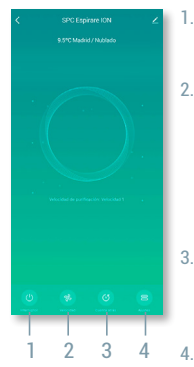

### 1. **CONMUTADOR**

Liga ou desliga o purificador.

### 2. **SPEED**

Alta - O purificador funcionará na potência máxima

Média - O purificador funcionará na potência média Baixa - O purificador funcionará na potência baixa

### 3. **CONTAGEM REGRESIVA**

Programa o desligamento do purificador em 2 ou 4 horas.

### 4. **SETTINGS**

Restabelecer filtro - restabelece o lembrete de mudança de filtro.

Modo de luz - Seleciona o nível de luminosidade da luz ambiente. Desligado, ténue ou padrão.

Temporizador - Programa a ativação ou desativação do dispositivo (Também acessível a partir da tela principal no modo Desligado).

Ionizador - Ativa ou desativa o ionizador.

## **SUBSTITUIÇÃO DO FILTRO**

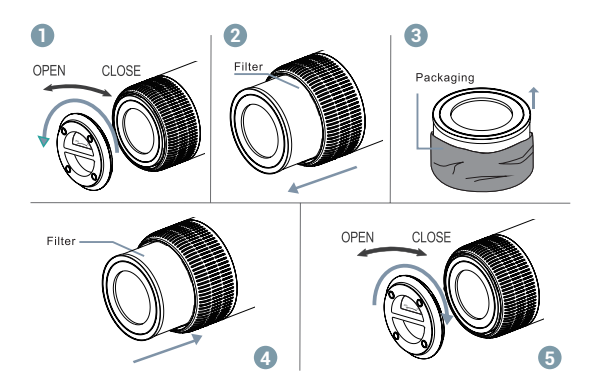

**Aviso!** Antes da primeira utilização é necessário retirar a bolsa de embalagem em que vem o filtro, sendo que para isso deve assegurar-se que o purificador está desligado da corrente elétrica.

- 1. Volte o purificador e gire a tampa inferior até à posição "OPEN".
- 2. Retire o filtro com a bolsa.
- 3. Retire a bolsa que cobre o filtro.
- 4. Volte a colocar o filtro no purificador.
- 5. Coloque a tampa e gire-a na direção "CLOSE", assegurando-se de que fica bem fechada.

**NOTA:** Quando o indicador led central piscar a vermelho ou quando surgir uma notificação na App, será necessário trocar o filtro ( 2200h). Lembre-se que depois será necessário reiniciar o dispositivo, pressionando o botão "ON" do mesmo durante 7 segundos, ou a partir da App em "Definições" e "Reiniciar filtro".

Para comprar peças sobresselentes, visite: **support.spc.es Telefone: +351 308 805 245**

## **MANUTENÇÃO E ARMAZENAMENTO**

### **Aviso:**

- Garanta que a máquina está desligada da tomada antes de realizar a manutenção.
- Não mergulhe o purificador de ar em água nem em nenhum líquido.
- Não utilize limpadores abrasivos, corrosivos ou inflamáveis (como lixivia ou álcool) para limpar qualquer parte da unidade.
- Limpe o filtro regularmente com um pano suave para retirar o pó acumulado do pré-filtro. Não lave nem reutilize o filtro assim que tenha terminado a sua vida útil.
- Garanta que o purificador está desligada da tomada antes de substituir o filtro.
- Por favor, esterilize o filtro regularmente debaixo da luz solar. Desta forma, a luz UV natural eliminará os vírus e as bactérias que ficaram presos.
- Se não utiliza o purificador durante um período prolongado, garanta que o purificador está seca, coloque-a num saco anti-poeiras e coloque-a num lugar fresco e bem ventilado.
- Para garantir um bom rendimento do purificador, ligue-a durante uns minutos de vez em quando.

### **INTRODUCTION**

Espirare ION de SPC est un purificateur d'air qui vous offre un environnement propre, sain et sans mauvaises odeurs. Il intègre un filtre True HEPA H13, qui filtre 99,95 % des particules fines jusqu'à 0,3 microns, la poussière, le pollen, les poils d'animaux et la fumée. Il comprend également un ioniseur, qui neutralise la fumée, la poussière et les particules présentes dans l'environnement.

## **PRÉCAUTIONS DE SÉCURITÉ**

### **Suivez ces instructions pour assurer le bon fonctionnement de cet purificateur.**

- 1. Pour éviter les chocs électriques et les incendies, ne laissez pas l'eau, les liquides ou les détergents inflammables pénétrer dans le purificateur.
- 2. Ne pulvérisez pas de matières inflammables telles que des pesticides ou des parfums autour du purificateur.
- 3. Avant de brancher le câble d'alimentation, vérifiez si la tension du purificateur est correcte et correspond à la tension de l'alimentation locale.
- 4. Si le cordon d'alimentation est endommagé, il doit être remplacé par un professionnel pour éviter tout danger.
- 5. Cessez de l'utiliser si la prise, le cordon d'alimentation ou le purificateur est endommagé.
- 6. Veillez à ce que l'entrée et la sortie d'air ne soient pas obstruées.
- 7. Cet appareil n'est pas un jouet. Le nettoyage et l'entretien à effectuer par l'utilisateur ne doivent pas être effectués par des enfants sans surveillance.
- 8. Ce purificateur ne remplace pas la ventilation normale, le dépoussiérage quotidien ou l'utilisation d'une hotte.
- 9. Assurez-vous que la fiche du purificateur est bien branchée, sinon il  $\frac{FR}{R}$ risque de surchauffer.
- 10. Ne placez aucun objet sur le purificateur.
- 11. Veillez à placer et à utiliser le purificateur sur une surface ferme, plane et horizontale.
- 12. Laissez au moins 30 cm d'espace à l'arrière et sur les côtés du purificateur, et au moins 50 cm d'espace au-dessus du purificateur lorsqu'il est utilisé.
- 13. Ne placez pas le purificateur sous un climatiseur pour empêcher la condensation d'eau de tomber sur le purificateur.
- 14. Assurez-vous que le filtre et le couvercle inférieur sont correctement installés avant de mettre l'appareil sous tension.
- 15. Utilisez le filtre spécialement conçu pour ce purificateur.

28 29

- 16. N'insérez pas vos doigts ou d'autres objets dans l'entrée/sortie d'air afin d'éviter des dommages ou des problèmes physiques.
- 17. N'utilisez pas ce purificateur lorsque vous utilisez un répulsif en aérosol à l'intérieur, ou dans un endroit rempli de graisse, de gaz inflammables ou de vapeurs chimiques.
- 18. Assurez-vous que le purificateur est débranché avant de le déplacer, de le nettoyer, de l'entretenir et de remplacer le filtre.

## **LISTE DES PIÈCES**

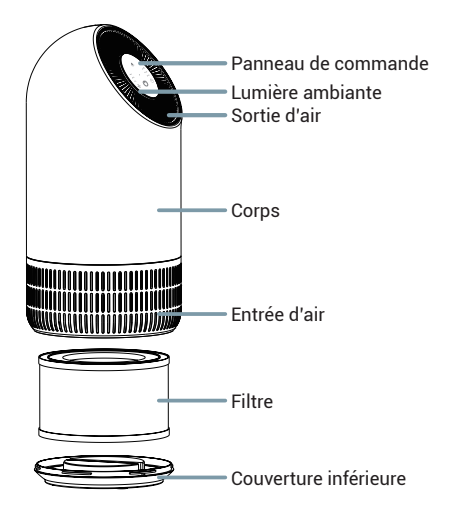

## **CONTRÔLES DU PURIFICATEUR**

**Vous pouvez contrôler votre purificateur via le panneau de commande de l'équipement ou via le panneau de commande de votre application SPC IOT**

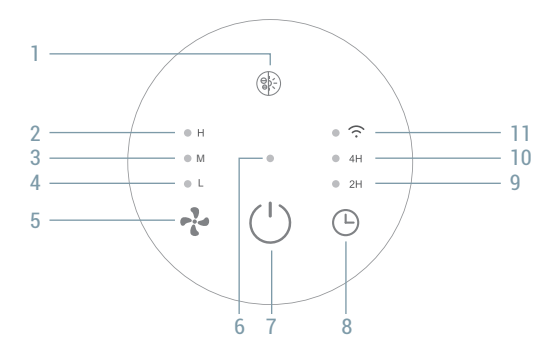

- 1. **Lumière / Ioniseur** Appuyez sur cette touche pour modifier le niveau de lumière ambiante. Maintenez enfoncé pour activer / désactiver l'ioniseur.
- 2. **Indicateur de puissance maximale -** Ce voyant indique que le purificateur fonctionne à pleine puissance.
- 3. **Indicateur de puissance moyenne** Ce voyant indique que le purificateur fonctionne à puissance moyenne.
- 4. **Indicateur de puissance faible** Ce voyant indique que le purificateur fonctionne à faible puissance.
- 5. **Sélection de puissance** Appuyez sur cette touche pour basculer entre les différents.
- 6. **Témoin MARCHE-ARRÊT** Ce voyant indique que le purificateur est en marche.
- 7. **Bouton MARCHE-ARRÊT** Appuyez sur cette touche pour allumer le purificateur. Avec l'appareil allumé, appuyez pour l'éteindre.
- 8. **Sélection du compte à rebours** Appuyez sur cette touche pour programmer l'arrêt du purificateur dans les plages horaires définies (2/4 h). Maintenez la touche enfoncée pour activer le mode de connexion wifi.
- 9. **Indicateur de compte à rebours de 2 heures** Ce voyant indique que le purificateur a été réglé pour s'éteindre dans 2h.
- 10. **Indicateur de compte à rebours 4 heures** Ce voyant indique que le purificateur a été réglé pour s'éteindre dans 4h.
- 11. **Indicateur Wi-Fi** Ce voyant indique que le purificateur est en mode d'appairage s'il clignote, ou, relié au WiFi s'il est fixe.

## **VINCULAR COM APP SPC IOT**

### **1** Android ios<br>Compatible  $\mathcal{L}$   $\mathbf{a}$   $\mathcal{L}$  GDPR EU **COMPATIBLE** ⊶<br>آ∩ا Amazon Alexa Google Assistant **COMPATIBLE COMPATIBLE**

Téléchargez l'**App SPC IOT** - Installez-la - Créez votre compte / Connexion.

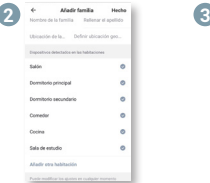

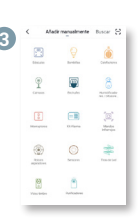

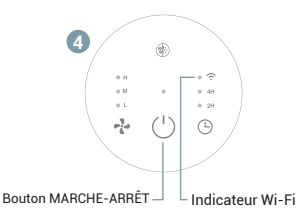

Créez votre famille et les pièces de votre maison.

Ajouter votre appareil.

llumez l'appareil et vérifiez que le voyant "Wi-Fi" clignote rapidement

**ATTENTION !** Si le voyant ne clignote pas automatiquement, appuyez sur le bouton du minuteur pendant environ 5 secondes jusqu'à ce que le voyant commence à clignoter.

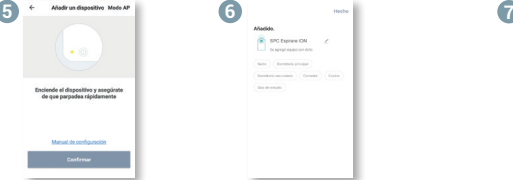

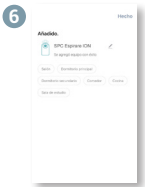

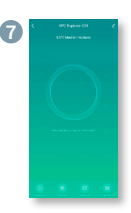

Accédez au panneau de commande du périphérique pour afficher les différentes options.

Synchronisez votre appareil avec l'application SPC IoT.

Introduisez le réseau WI-FI 2.4Ghz de votre domicile (réseaux 5Ghz non supportés) - un pourcentage s'affichera, lorsqu'il atteindra 100% l'appareil aura été ajouté avec succès.

### **APP SPC IOT**

**Depuis l'application SPC IOT, vous pouvez accéder aux différents contrôles proposés par votre purificateur/épurateur:**

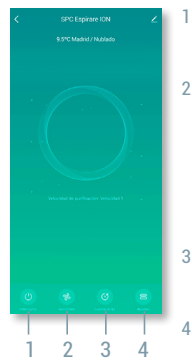

### 1. **INTERRUPTEUR**

Permet d'allumer ou d'éteindre le purificateur.

### 2. **VITESSE**

Forte - Le purificateur fonctionnera à puissance maximale

Moyenne - Le purificateur fonctionnera à puissance moyenne Faible - OLe purificateur fonctionnera à faible puissance

### 3. **COMPTE À REBOURS**

Planifiez l'arrêt du purificateur à 2 ou 4 heures.

### 4. **RÉGLAGES**

Réinitialisation du filtre - réinitialiser le rappel de changement de filtre.

Mode Lumière - sélectionner le niveau de luminosité de la lumière ambiante. Off (éteint), dim (faible) ou standard.

Minuterie - Programmer l'appareil pour qu'il s'allume ou s'éteigne (Également accessible depuis l'écran principal en mode Off).

Ioniseur - Active ou désactive l'ioniseur.

### **REMPLACEMENT DU FILTRE**

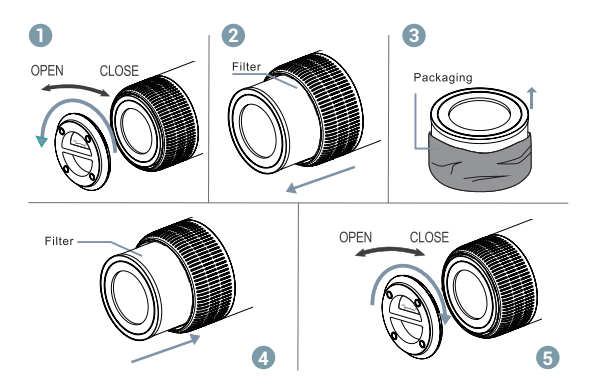

**ATTENTION!** Avant la première utilisation, il est nécessaire de retirer l'emballage dans lequel se trouve le filtre, pour cela, vérifiez que le purificateur est débranché du courant électrique.

- 1. Retournez le purificateur et tournez le couvercle inférieur en position "OPEN".
- 2. Retirez le filtre avec l'emballage.
- 3. Retirez le sac qui recouvre le filtre.
- 4. Remplacez le filtre dans le purificateur.
- 5. Mettez le couvercle et le tournez en direction de "CLOSE", en vous assurant qu'il est bien fermé.

**NOTE:** Lorsque le voyant lumineux central clignote en rouge ou qu'une notification apparaît dans l'application, le filtre doit être changé ( 2200h). Ensuite, n'oubliez pas de le réinitialiser, soit en appuyant sur la touche "ON" de l'appareil pendant 7 secondes, soit à partir de l'application sous "Paramètres" et "Réinitialiser filtre".

Pour acheter des pièces de rechange, visitez: **support.spc.es**

## **MAINTENANCE ET STOCKAGE EXECUTES AND RESERVE THE RESERVE ERROR FREE STOCK AGE**

### **Avertissement:**

- Assurez-vous que la machine est débranchée avant la maintenance.
- N'immergez pas le purificateur d'air dans l'eau ou dans un liquide quelconque.
- N'utilisez pas de nettoyants abrasifs, corrosifs ou inflammables (tels que l'eau de Javel ou l'alcool) pour nettoyer une partie quelconque de l'appareil.
- Nettoyez régulièrement le filtre à l'aide d'un chiffon doux pour éliminer la poussière accumulée sur le préfiltre. Ne pas laver ou réutiliser le filtre après l'expiration de sa durée de vie utile.
- Assurez-vous que le purificateur est débranchée avant de remplacer le filtre.
- Veuillez stériliser le filtre régulièrement à la lumière du soleil. De cette façon, la lumière UV naturelle éliminera les virus et les bactéries en suspension.
- Si vous n'utilisez pas le purificateur pendant une longue période. assurez-vous que le purificateur est sèche, mettez un sac à poussière et placez-la dans un endroit frais et bien ventilé.
- Pour assurer un bon fonctionnement de le purificateur, allumez-la de temps en temps pendant quelques minutes.

## **EINFÜHRUNG**

Der Espirare ION von SPC ist ein Luftreiniger, der Ihnen eine saubere, gesunde und geruchsfreie Umgebung bietet. Er ist mit einem True HEPA H13-Filter ausgestattet, der 99,95 % der Feinstaubpartikel bis zu 0,3 Mikron, Staub, Pollen, Tierhaare und Rauch filtert. Er verfügt außerdem über einen Ionisator, der Rauch, Staub und Partikel in der Umgebung neutralisiert.

## **SICHERHEITSVORKEHRUNGEN**

**Befolgen Sie diese Anweisungen, um den korrekten Betrieb dieses Geräts sicherzustellen.**

- 1. Zur Vermeidung von Stromschlägen und Bränden darf kein Wasser, keine Flüssigkeit und kein brennbares Reinigungsmittel in das Luftreinigers gelangen.
- 2. Versprühen Sie keine brennbaren Materialien wie Pestizide oder Parfums in der Nähe des Luftreinigers.
- 3. Prüfen Sie vor dem Anschließen des Netzkabels, ob die Spannung des Luftreinigers korrekt ist und mit der örtlichen Netzspannung übereinstimmt.
- 4. Wenn das Netzkabel beschädigt ist, muss es von Fachpersonal ausgetauscht werden, um eine Gefährdung zu vermeiden.
- 5. Verwenden Sie das Gerät nicht mehr, wenn der Stecker, das Netzkabel oder das Luftreinigers beschädigt ist.
- 6. Halten Sie den Lufteinlass/-auslass frei von Verstopfungen.
- 7. Dieses Gerät ist kein Spielzeug. Die vom Benutzer durchzuführende Reinigung und Wartung darf nicht von Kindern ohne Aufsicht durchgeführt werden.
- 8. Dieser Luftreiniger ersetzt nicht das normale Lüften, die tägliche Staubreinigung oder die Verwendung einer Dunstabzugshaube.
- 9. Stellen Sie sicher, dass der Stecker des Luftreinigers richtig angeschlossen ist, da er sonst heiß werden kann.
- 10. Stellen Sie keine Gegenstände auf das Luftreinigers.
- 11. Stellen Sie sicher, dass Sie das Luftreinigers auf einer festen, flachen und horizontalen Oberfläche aufstellen und verwenden.
- 12. Lassen Sie an der Rückseite und an den Seiten des Luftreinigers mindestens 30 cm und über dem Luftreinigers mindestens 50 cm Platz, wenn Sie das Produkt verwenden.
- 13. Stellen Sie das Luftreinigers nicht unter eine Klimaanlage, damit kein Kondenswasser auf das Luftreinigers fällt.
- 14. Vergewissern Sie sich, dass sowohl der Filter als auch die untere Abdeckung korrekt installiert sind, bevor Sie die Stromversorgung einschalten.
- 15. Verwenden Sie den speziell für dieses Luftreinigers entwickelten Filter.
- 16. Stecken Sie keine Finger oder andere Gegenstände in den Luftauslass/ einlass, um physische Schäden oder Störungen zu vermeiden.
- 17. Verwenden Sie dieses Luftreinigers nicht, wenn Sie in Innenräumen ein Aerosol verwenden, oder an einem Ort, der mit Fett, entflammbaren Gasen oder chemischen Dämpfen gefüllt ist.
- 18. Vergewissern Sie sich, dass das Luftreinigers vom Stromnetz getrennt ist, bevor Sie es bewegen, reinigen, warten oder den Filter austauschen.

36 37

## **TEILELISTE**

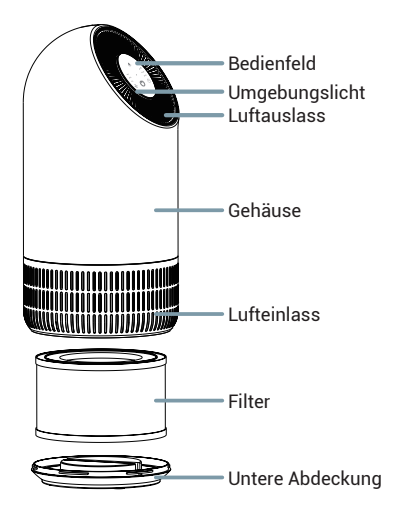

## **STEUERUNGEN FÜR LUFTREINIGER**

**Sie können Ihren Reiniger über das Bedienfeld am Gerät oder über das Bedienfeld Ihrer SPC IOT-Anwendung steuern.**

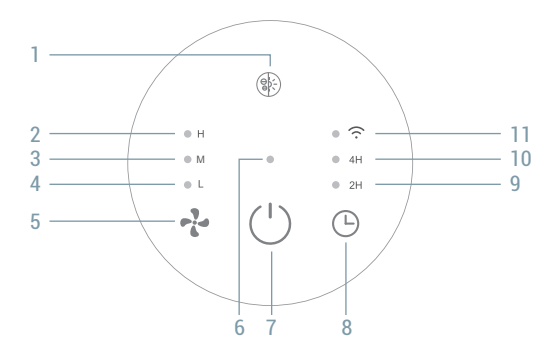

- 1. **Licht / Ionisator** Drücken Sie diese Taste, um den Umgebungslichtpegel zu ändern. Halten Sie gedrückt, um den Ionisator zu aktivieren / deaktivieren.
- 2. **Anzeige maximale Leistung -** Dieses Licht zeigt an, dass der Luftreiniger mit voller Leistung betrieben wird.
- 3. **Anzeige mittlere Leistung** Dieses Licht zeigt an, dass der Luftreiniger mit mittlerer Leistung betrieben wird.
- 4. **Anzeige geringe Leistung** Dieses Licht zeigt an, dass der Luftreiniger mit geringer Leistung betrieben wird.
- 5. **Leistungswahl-Taste** Drücken Sie diese Taste, um zwischen den verschiedenen Modi umzuschalten.
- 6. **Anzeige ON-OFF** Dieses Licht zeigt an, dass der Luftreiniger eingeschaltet ist.
- 7. **Taste ON-OFF** Drücken Sie diese Taste, um den Luftreiniger einzuschalten. Drücken Sie diese Taste bei eingeschaltetem Gerät, um es auszuschalten.
- 8. **Timer-Taste -** Drücken Sie diese Taste, um den Luftreiniger so zu programmieren, dass er sich zu festgelegten Zeiten (2/4 h) ausschaltet. Drücken und halten Sie die Taste, um den WLAN-Kopplungsmodus zu aktivieren.
- 9. **Timer-Anzeige 2 Stunden** Dieses Licht zeigt an, dass der Luftreiniger so eingestellt wurde, dass er sich in 2 Std. ausschaltet.
- 10. **Timer-Anzeige 4 Stunden** Dieses Licht zeigt an, dass der Luftreiniger so eingestellt wurde, dass er sich in 4 Std. ausschaltet.
- 11. **Wi-Fi Anzeige** Diese Leuchte zeigt durch Blinken an, dass sich der Luftreiniger im Pairing-Modus befindet, oder durch konstantes Leuchten, dass er mit dem WLAN verbunden ist.

## **VERKNÜPFUNG MIT APP SPC IOT**

### **1** Android iOS ÷ GDPR EU **COMPATIBLE COMPATIBLE** ہ<br>آ0ا Google Assistant Amazon Alexa **COMPATIBLE COMPATIBLE**

App herunterladen-**App SPC IOT** installieren-Konto erstellen- Anmelden.

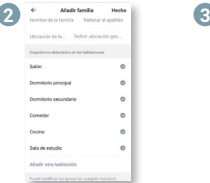

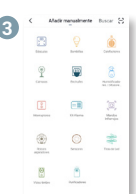

Fügen Sie Ihre Familie und die Zimmer Ihres Hauses hinzu.

Fügen Sie Ihr Gerät hinzu.

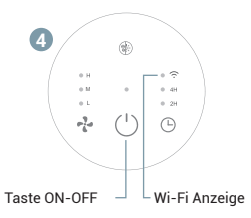

Schalten Sie das Gerät ein und überprüfen Sie, ob die "Wi-Fi" Anzeige in kurzen Abständen blinkt.

**HINWEIS!** Wenn die Anzeige nicht automatisch blinkt, halten Sie die Timer-Taste ca. 5 Sekunden lang gedrückt, bis die Anzeige zu blinken beginnt.

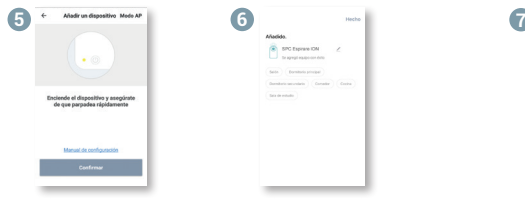

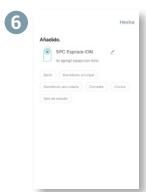

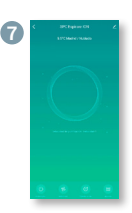

Wechseln Sie zum Bedienfeld des Geräts, um die verschiedenen Optionen anzuzeigen.

Synchronisieren Sie Ihr Gerät mit der App SPC IoT.

Stellen Sie eine Verbindung zum WLAN Netz mit 2,4 GHz Ihres Hauses her (Netze mit 5 Ghz werden nicht unterstützt) - Eine Prozentzahl wird angezeigt. Sobald sie 100 % erreicht, wurde das Gerät erfolgreich hinzugefügt.

### **APP SPC IOT**

**A partir da aplicação SPC IOT, pode aceder aos diferentes controlos que o purificador oferece:**

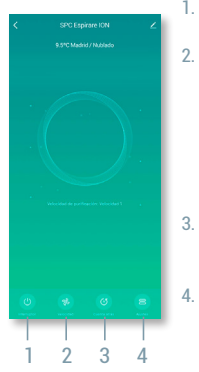

1. **SCHALTER**

Schaltet den Luftreiniger ein oder aus

### 2. **GESCHWINDIGKEIT**

Hoch - Der Luftreiniger wird mit voller Leistung betrieben

Medium - Der Luftreiniger wird mit mittlerer Leistung betrieben

Niedrig - Der Luftreiniger wird mit niedriger Leistung betrieben

### 3. **COUNTDOWN**

Programmieren Sie den Luftreiniger so, dass er sich in 2, oder 4 Stunden ausschaltet.

### 4. **EINSTELLUNGS**

Filter zurücksetzen - setzt die Filterwechselerinnerung zurück.

Lichtmodus - Wählt die Helligkeitsstufe des Umgebungslichts aus. Aus, gedämpft oder Standard.

Temporizador - Legt den Zeitpunkt fest, zu dem das Gerät ein- oder ausgeschaltet wird (Auch über den Hauptbildschirm im Aus-Modus zugänglich). Ionisator - Aktiviert oder deaktiviert den Ionisator.

## **FILTERWECHSEL**

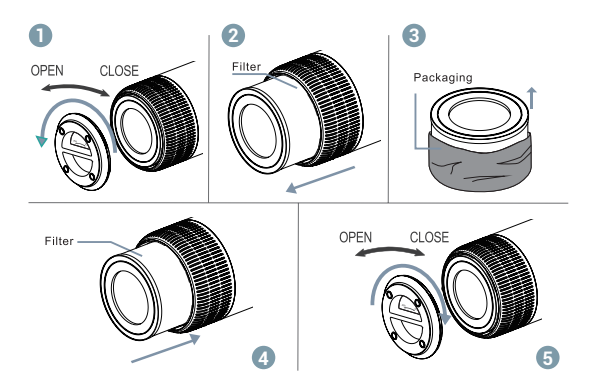

**HINWEIS!** Vor der ersten Verwendung ist es notwendig, die Verpackung, in der der Filter geliefert wird, zu entfernen. Sie müssen dabei darauf achten, dass das Gerät vom Strom getrennt ist.

- 1. Wenden Sie den Luftreiniger und drehen Sie die untere Abdeckung in die Position "OPEN".
- 2. Entnehmen Sie den Filter mit dem Schutzbeutel.
- 3. Entfernen Sie den Schutzbeutel, der den Filter bedeckt.
- 4. Setzen Sie den Filter wieder im Luftreiniger ein.
- 5. Schließen Sie die Abdeckung und drehen Sie sie in Richtung "CLOSE". Achten Sie unbedingt darauf, dass sie fest verschlossen ist.

**ANMERKUNG:** Wenn die zentrale LED-Anzeige rot blinkt oder in der App eine Benachrichtigung erscheint, muss der Filter gewechselt werden ( 2200h). Sie müssen den Filter danach zurückzusetzen, entweder durch das Drücken der Taste "ON" am Gerät für ca. 7 Sekunden oder mit der App unter "Einstellungen" und "Filter zurücksetzen".

Besuchen Sie zum Kauf von Ersatzteilen: **support.spc.es**

## **WARTUNG UND LAGERUNG**

### **Hinweis:**

- Vergewissern Sie sich, dass das Gerät vor der Wartung vom Stromnetz getrennt ist.
- Tauchen Sie den Luftreiniger nicht in Wasser oder andere Flüssigkeiten.
- Verwenden Sie keine scheuernden, ätzenden oder brennbaren Reinigungsmittel (wie Bleichmittel oder Alkohol), um Teile des Geräts zu reinigen.
- Reinigen Sie den Filter regelmäßig mit einem weichen Tuch, um angesammelten Staub aus dem Vorfilter zu entfernen. Waschen Sie den Filter nicht und verwenden Sie ihn nicht wieder, nachdem seine Lebensdauer abgelaufen ist.
- Vergewissern Sie sich, dass das Gerät vom Netz getrennt ist, bevor Sie den Filter austauschen.
- Bitte sterilisieren Sie den Filter regelmäßig unter Sonnenlicht. Auf diese Weise entfernt das natürliche UV-Licht eingeschlossene Viren und Bakterien.
- Wenn Sie das Gerät über einen längeren Zeitraum nicht benutzen, stellen Sie sicher, dass das Gerät trocken ist, legen Sie einen Staubbeutel ein und stellen Sie es an einen kühlen und gut belüfteten Ort.
- Um eine gute Leistung des Geräts zu gewährleisten, schalten Sie es von Zeit zu Zeit für ein paar Minuten ein.

### **INTRODUZIONE**

Espirare ION di SPC è un purificatore d'aria che ti offre un ambiente pulito, sano e senza cattivi odori. Comprende un filtro True HEPA H13, che filtra il 99,95% delle particelle fini fino a 0,3 micron, polvere, polline, peli di animali domestici e fumo. Include anche lo ionizzatore, che neutralizza fumo, polvere e particelle dell'ambiente.

## **PRECAUZIONI DI SICUREZZA**

### **Segui queste istruzioni per assicurarti il corretto funzionamento di questo purificatore.**

- 1. Per evitare scosse elettriche e incendi, evitare che acqua, detersivo liquido o infiammabile penetri nel purificatore.
- 2. Non spruzzare materiali infiammabili come pesticidi o profumi intorno al purificatore.
- 3. Prima di collegare il cavo di alimentazione, verificare che la tensione del purificatore sia corretta e corrisponda alla tensione di alimentazione locale.
- 4. Se il cavo di alimentazione è danneggiato, per evitare pericoli, deve essere sostituito da personale professionista.
- 5. Smettere di usarlo se la spina, il cavo di alimentazione o il purificatore sono danneggiati.
- 6. Mantenere l'entrata / uscita dell'aria libera da ostruzioni.
- 7. Quest'apparecchio non è un giocattolo. La pulizia e la manutenzione a cura dell'utente non devono essere eseguite da bambini senza supervisione.
- 8. Questo purificatore non sostituisce la normale ventilazione, la pulizia quotidiana della polvere o l'uso di una cappa.

9. Assicurati che la spina del purificatore sia correttamente collegata, altrimenti potrebbe surriscaldarsi.

- 10. Non collocare oggetti sul purificatore.
- 11. Assicurarsi di posizionare e utilizzare il purificatore su una superficie stabile, piana e orizzontale.
- 12. Lasciare almeno 12 pollici di spazio sul retro e sui lati del purificatore e almeno 20 pollici di spazio sul purificatore quando lo si utilizza.
- 13. Non posizionare il purificatore sotto un condizionatore d'aria per evitare che la condensa dell'acqua cada sul purificatore.
- 14. Assicurarsi che sia il filtro che il coperchio inferiore siano installati correttamente prima di collegare l'alimentazione.
- 15. Utilizzare il filtro appositamente progettato per questo purificatore.
- 16. Non inserire le dita o altri oggetti nell'uscita / ingresso dell'aria per evitare danni fisici o problemi.
- 17. Non utilizzare questo purificatore quando si utilizza un repellente spray per interni o in un luogo pieno di grasso, gas infiammabili o fumi chimici.
- 18. Assicurarsi che il purificatore sia scollegato prima di spostare, pulire, riparare e sostituire il filtro.

## **TEILELISTE**

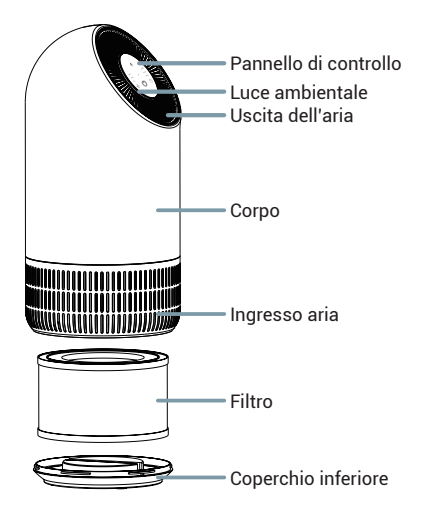

## **COMANDI DEL PURIFICATORE**

**Puoi controllare il tuo purificatore tramite il pannello di controllo dell'apparecchiatura o tramite il pannello di controllo della tua applicazione SPC IOT**

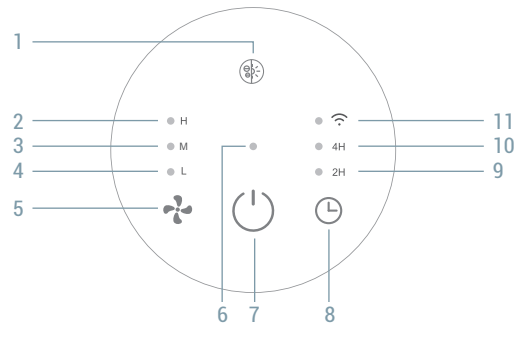

- 1. **Luce / Ionizzatore** Premere per modificare il livello di luce ambientale. Tenere premuto per attivare / disattivare lo ionizzatore.
- 2. **Indicatore di potenza massima -** Questa luce indica che il purificatore sta funzionando a piena potenza.
- 3. **Indicatore potenza media** Questa luce indica che il purificatore sta funzionando a potenza media.
- 4. **Indicatore potenza bassa** Questa luce indica che il purificatore sta funzionando a potenza bassa.
- 5. **Selezionatore di Potenza** Premere per passare da una modalità all'altra.
- 6. **Indicatore ON-OFF** Questa luce indica che il purificatore è acceso.
- 7. **Tasto ON-OFF** Premere per accendere il purificatore. Con il dispositivo acceso, premere per spegnerlo.
- 8. **Selezionatore di conto alla rovescia -** Premere per programmare lo spegnimento del purificatore nelle fasce orarie stabilite (2/4 h). Tenere premuto per attivare la modalità di collegamento Wi-Fi.
- 9. **Indicatore conto alla rovescia di 2 ore** Questa spia indica che il purificatore è stato impostato per spegnersi entro 2 ore.
- 10. **Indicatore conto alla rovescia di 4 ore** Questa spia indica che il purificatore è stato impostato per spegnersi entro 4 ore
- 11. **Indicatore Wi-Fi** Questa luce indica che il purificatore è in modalità di associazione.

## **ABBINARE CON APP SPC IOT**

### **1** Android ios<br>Compatible ÷ GDPR EU **COMPATIBLE** ⊶<br>آ∩ا Amazon Alexa Google Assistant **COMPATIBLE COMPATIBLE**

Scarica la **App SPC IOT** - Installala - Crea il tuo account -Accedi.

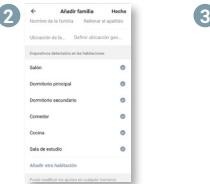

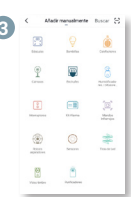

Crea la tua famiglia e le stanze della tua casa.

Aggiungere un dispositivo.

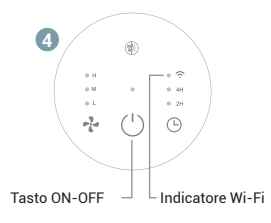

Accendete il dispositivo e verificate che l'indicatore del Wi-Fi lampeggi rapidamente.

**ATTENZIONE!** Se l'indicatore non lampeggia automaticamente, premete il tasto del timer per circa 5 secondi finché l'indicatore inizia a lampeggiare.

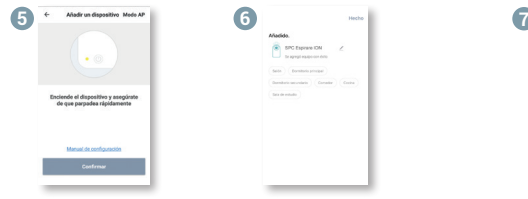

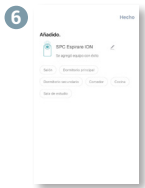

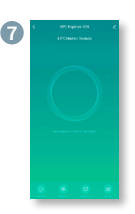

Vai al pannello di controllo del dispositivo per vedere le diverse opzioni.

Sincronizza il tuo dispositivo con la App SPC IoT.

Inserisci il red Wi-Fi da 2.4Ghz della tua casa (reti 5Ghz non supportate) - comparirà una percentuale, quando arriva al 100% il dispositivo sarà stato aggiunto con successo.

### **APP SPC IOT**

**Dall'applicazione SPC IOT, puoi accedere ai diversi controlli che ti offre il tuo purificatore:**

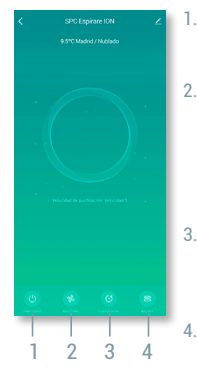

### 1. **INTERRUTTORE**

Accendi o spegni il purificatore.

### 2. **VELOCITÀ**

Alto - Il purificatore funzionerà a piena potenza Metà - Il purificatore funzionerà a potenza media Scendere - Il purificatore funzionerà a potenza bassa

### 3. **CONTO ALLA ROVESCIA**

Programma lo spegnimento del purificatore a 2 o 4 ore.

### 4. **ADEGUAMENTI**

Ripristina filtro - ripristina il promemoria per la sostituzione del filtro.

Modalità luce - Seleziona il livello di luminosità della luce ambientale. Spento, debole o standard. Timer - Programma il dispositivo acceso o spento (Accessibile anche dalla schermata principale in modalità Off).

Ionizzatore - Attiva o disattiva lo ionizzatore.

## **SOSTITUZIONE DEL FILTRO**

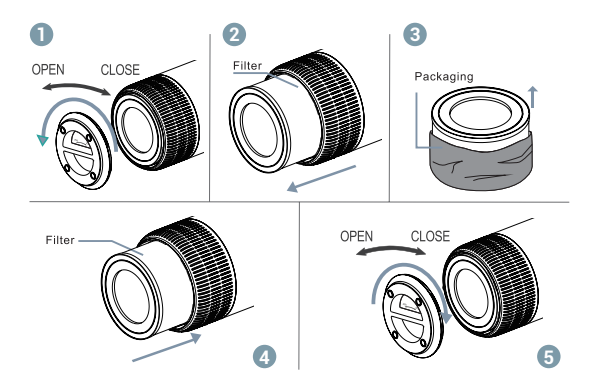

**ATTENZIONE!** Prima del primo utilizzo, è necessario rimuovere l'imballaggio del filtro, e per fare ciò assicuratevi che il purificatore non sia collegato alla corrente elettrica.

- 1. Capovolgete il purificatore e ruotate il coperchio inferiore fino alla posizione "OPEN".
- 2. Estraete il filtro con la busta.
- 3. Rimuovete la busta che copre il filtro.
- 4. Collocate di nuovo il filtro nel purificatore.
- 5. Posizionate il coperchio e gíratelo nella direzione "CLOSE", assicurandovi che sia ben chiuso.

**NOTA:** Quando l'indicatore led centrale lampeggia di rosso o se vi appare una notifica nell'App, significa che bisognerà cambiare il filtro ( 2200h). Poi ricordatevi di resettarlo, premendo bene il tasto "ON" del dispositivo per 7 secondi o dall'App in "Impostazioni" e "Resettare filtro".

Per acquistare parti di ricambio, visitare: **support.spc.es**

## **MANUTENZIONE**

### **Avviso:**

- Assicurarsi che la macchina sia scollegata prima della manutenzione.
- Non immergere il purificatore d'aria in acqua o altri liquidi.
- Non utilizzare detergenti abrasivi, corrosivi o infiammabili (come candeggina o alcol) per pulire qualsiasi parte dell'unità.
- Pulire regolarmente il filtro con un panno morbido per rimuovere la polvere accumulata dal prefiltro. Non lavare o riutilizzare il filtro dopo la sua vita utile.
- Assicurarsi che il purificatore sia scollegata prima di sostituire il filtro.
- Si prega di sterilizzare regolarmente il filtro alla luce del sole. In questo modo, la luce UV naturale eliminerà virus e batteri intrappolati.
- Se non si utilizza il purificatore per un lungo periodo, assicurarsi che il purificatore sia asciutta, mettere un sacchetto per la polvere e metterlo in un luogo fresco e ben ventilato.
- Per garantire buone prestazioni della macchina, accenderla di tanto in tanto per alcuni minuti.

**ES:** Para consultar más detalles sobre el funcionamiento de este equipo o cualquier duda técnica, visita: **support.spc.es** Teléfono: +34 944 58 01 78

**EN:** To see more details about the operation of this device or any other technical query, go to: **support.spc.es**

**PT:** Para mais informações relativas ao funcionamento deste equipamento ou para qualquer esclarecimento técnico, visite: **support.spc.es** Telefone: +351 308 805 245

**FR:** Pour en savoir plus à propos du fonctionnement de cet appareil ou pour répondre à vos questions d'ordre technique, rendez-vous sur le site: **support.spc.es**

**DE:** Weitere Informationen zur Handhabung dieses Geräts oder etwaige technische Fragen finden Sie unter: **support.spc.es**

**IT:** Per consultare maggiori dettagli sul funzionamento dell'apparecchio o per qualsiasi domanda tecnica, visita: **support. spc.es**

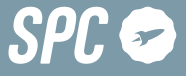

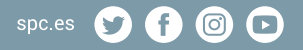

न स्टूडर<br>S.A. All rights reserved. SPC is a registered<br>pc.es<br>हूं Copyright © 2021. Smart Products Connection S.A. All rights reserved. SPC is a registered trademark of Smart Products Connection S.A. **spc.es**